# [SarkariExam.com](http://www.sarkariexam.com/)

## Coast Guard Yantrik Result 2018 Post Name –Yantrik (01/2019)

#### Important Date

Date of Examination- September,2018

### How to View the Result

#### **Instruction for Downloading Coast Guard Yantrik (01/2019) Result 2018:**

- 1. Type SarkariExam.com on your Google browser ,
- 2. Go to the Exam Result category in the Home page of the website
- 3. Click on **Coast Guard Yantrik Result 2018**
- 4. Open the **Download Result** Link from the Important Links section

5. Result is i9n the format of PDF File, here candidates are required to check their Details (Roll No. & Application No.) Displayed in Trade wise Vertical Columns of the Result List.

6. Qualified Candidates need to appear in Medical Examination.

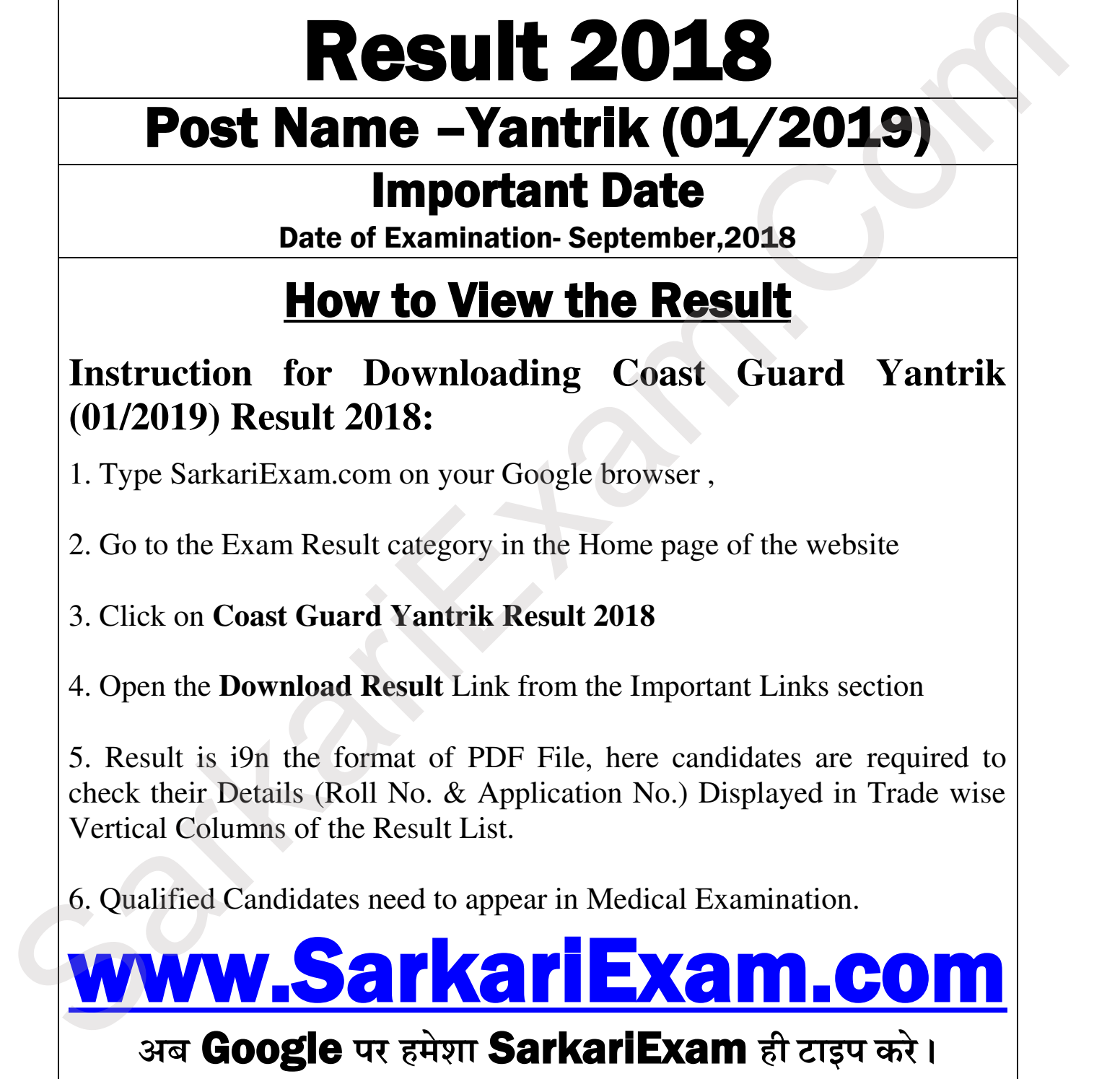